# **FAQ N510 Broadsoft XSI Phonebooks.**

### <span id="page-0-0"></span>Introduction

From software 242 we have implemented the Broadsoft XSI Phonebooks, we support the following Phonebooks:

- Enterprise Directory
- Enterprise Common Phone List
- Group Directory
- Group Common Phone List
- Personal Phone List

The difference between Enterprise/Group Directory and the Enterprise/Group Common Phone List is that the Directory contains a list of contacts in the enterprise/group whereas the Common Phone List is a list of commonly used contacts that are not in the enterprise/group.

The Broadsoft XSI phonebooks needs to be enabled via Auto provisioning.

#### ത **Important** With software 242, we support one general access to the Broadsoft phone-books for the N510, all 6 handsets are using the same phone-books. With software 244, we have made improvements that every handset is using his own phonebooks/ credentials to open there own phone-books.**Phonebook Broadsoft web-interface**

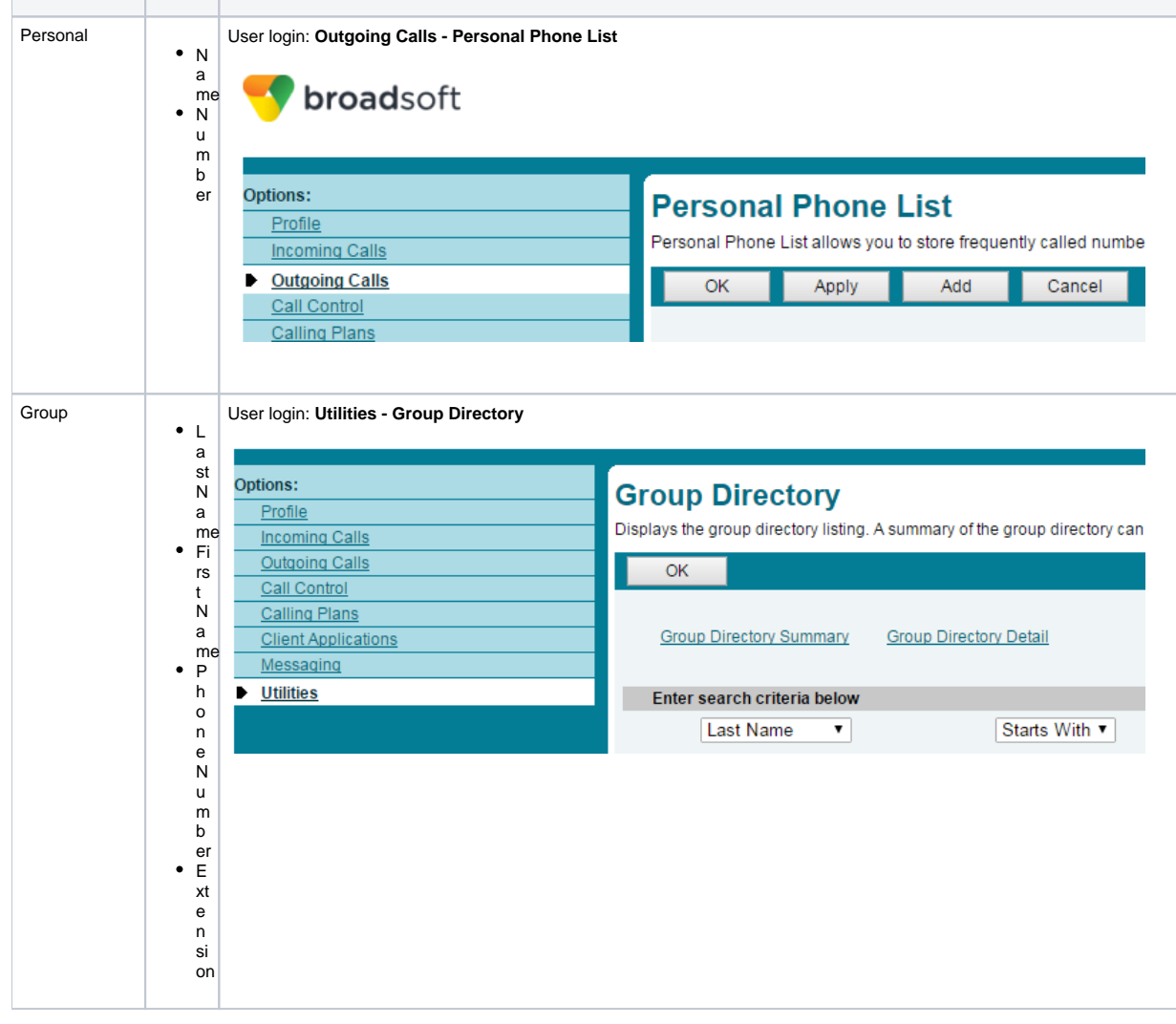

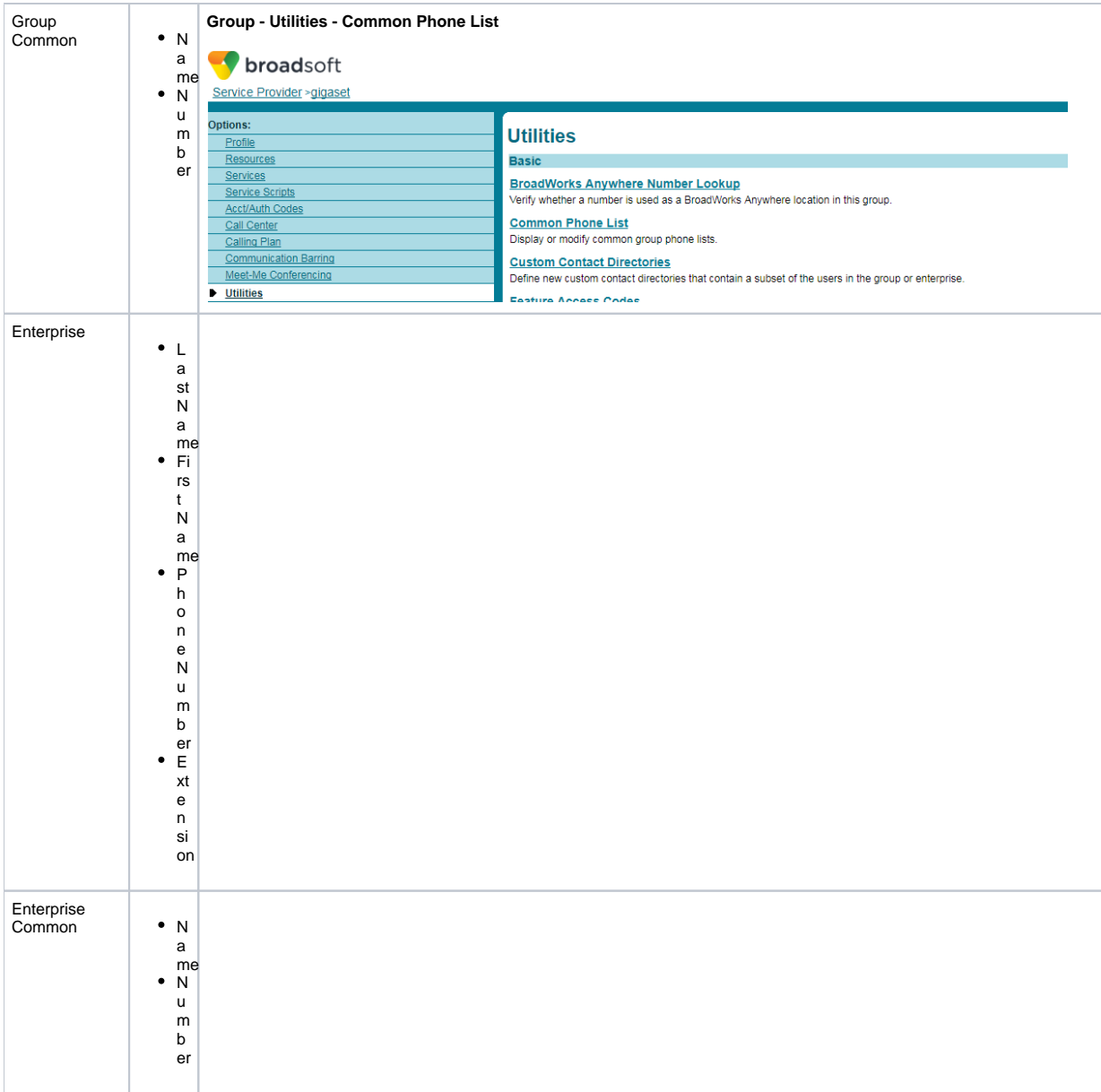

#### <span id="page-1-0"></span>Auto provisioning

The provisioning template below is created for the **software 244 or higher**, it can't be used for software 242 : -

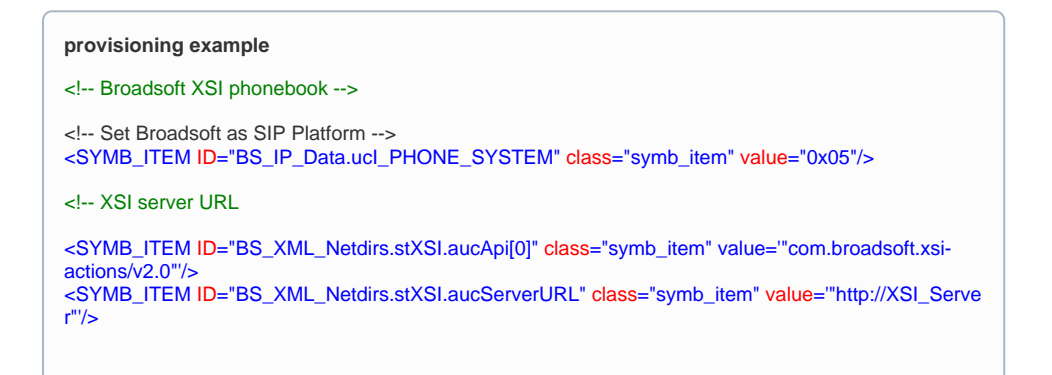

 $\leq$  -- XSI Authentication 0x00 = XSI username and password, 0x01 = SIP credentials --> <SYMB\_ITEM ID="BS\_XML\_Netdirs.stXSI.ucAuthMeth" class="symb\_item" value="0x01"/> <!-- XSI Username and Password, the username always needs to be provisioned else the device will not send-out a Query--> <SYMB\_ITEM ID="BS\_XML\_Netdirs.stXSI.aucUsername" class="symb\_item" value='"XSI\_username"' /> <SYMB\_ITEM ID="BS\_XML\_Netdirs.stXSI.aucPassword" class="symb\_item" value='"XSI\_Password"'  $/$ <SYMB\_ITEM ID="BS\_XML\_Netdirs.stXSI.stXsiCredencials[0].aucXsiUsername[0]" class=" symb\_item" value="XSI\_username\_1"/> <SYMB\_ITEM ID="BS\_XML\_Netdirs.stXSI.stXsiCredencials[0].ucUseSip" class="symb\_item" value=" 0x01"/> <SYMB\_ITEM ID="BS\_XML\_Netdirs.stXSI.stXsiCredencials[1].aucXsiUsername[0]" class=" symb\_item" value="XSI\_username\_2"/> <SYMB\_ITEM ID="BS\_XML\_Netdirs.stXSI.stXsiCredencials[1].ucUseSip" class="symb\_item" value=" 0x01"/> <SYMB\_ITEM ID="BS\_XML\_Netdirs.stXSI.stXsiCredencials[2].aucXsiUsername[0]" class=" symb\_item" value='"XSI\_username\_3"'/> <SYMB\_ITEM ID="BS\_XML\_Netdirs.stXSI.stXsiCredencials[2].ucUseSip" class="symb\_item" value=" 0x01"/> <SYMB\_ITEM ID="BS\_XML\_Netdirs.stXSI.stXsiCredencials[3].aucXsiUsername[0]" class=" symb\_item" value='"XSI\_username\_4"'/> <SYMB\_ITEM ID="BS\_XML\_Netdirs.stXSI.stXsiCredencials[3].ucUseSip" class="symb\_item" value=" 0x01"/> <SYMB\_ITEM ID="BS\_XML\_Netdirs.stXSI.stXsiCredencials[4].aucXsiUsername[0]" class=" symb\_item" value='"XSI\_username\_5"'/> <SYMB\_ITEM ID="BS\_XML\_Netdirs.stXSI.stXsiCredencials[4].ucUseSip" class="symb\_item" value=" 0x01"/> <SYMB\_ITEM ID="BS\_XML\_Netdirs.stXSI.stXsiCredencials[5].aucXsiUsername[0]" class=" symb\_item" value='"XSI\_username\_6"'/> <SYMB\_ITEM ID="BS\_XML\_Netdirs.stXSI.stXsiCredencials[5].ucUseSip" class="symb\_item" value=" 0x01"/> <!-- If you would like to work with the XSI username and password you need to change the above .. UseSIP value to 0x00 and need to add the XSI Passwords

<SYMB\_ITEM ID="BS\_XML\_Netdirs.stXSI.stXsiCredencials[0].aucXsiPassword[0]" class="symb\_item" value="XSI\_Password\_1"/>

<SYMB\_ITEM ID="BS\_XML\_Netdirs.stXSI.stXsiCredencials[1].aucXsiPassword[0]" class="symb\_item" value='"XSI\_Password\_2"'/>

<SYMB\_ITEM ID="BS\_XML\_Netdirs.stXSI.stXsiCredencials[2].aucXsiPassword[0]" class="symb\_item" value='"XSI\_Password\_3"'/>

<SYMB\_ITEM ID="BS\_XML\_Netdirs.stXSI.stXsiCredencials[3].aucXsiPassword[0]" class="symb\_item" value='"XSI\_Password\_4"'/>

<SYMB\_ITEM ID="BS\_XML\_Netdirs.stXSI.stXsiCredencials[4].aucXsiPassword[0]" class="symb\_item" value='"XSI\_Password\_5"'/>

<SYMB\_ITEM ID="BS\_XML\_Netdirs.stXSI.stXsiCredencials[5].aucXsiPassword[0]" class="symb\_item" value="XSI\_Password\_6"/>

-->

<!-- Enable and set order, autolookup for the different Directories Enterprise = 0x5, Enterprise Common  $= 0x6$ , Group = 0x7, Group Common = 0x8, Personal = 0x9 -->

<SYMB\_ITEM ID="BS\_XML\_Netdirs.aucActivatedNetdirs[0]" class="symb\_item" value="0x5,0x6,0x7, 0x8,0x9"/>

<SYMB\_ITEM ID="BS\_XML\_Netdirs.aucNetdirSelForAutoLookup" class="symb\_item" value="0x5,0x6, 0x7,0x8,0x9"/>

<SYMB\_ITEM ID="BS\_XML\_Netdirs.stAutolookup.aucProviderOrder" class="symb\_item" value="0x5, 0x6,0x7,0x8,0x9"/>

<!-- Change the naming of the Phonebooks -->

<SYMB\_ITEM ID="BS\_XML\_Netdirs.stXSI.aucEDirName" class="symb\_item" value='"Enterprise"'/> <SYMB\_ITEM ID="BS\_XML\_Netdirs.stXSI.aucECDirName" class="symb\_item" value='"Enterprise Common"'/>

<SYMB\_ITEM ID="BS\_XML\_Netdirs.stXSI.aucGDirName" class="symb\_item" value='"Group"'/> <SYMB\_ITEM ID="BS\_XML\_Netdirs.stXSI.aucGCDirName" class="symb\_item" value='"Group Common"'/>

<SYMB\_ITEM ID="BS\_XML\_Netdirs.stXSI.aucPDirName" class="symb\_item" value='"Personal"'/>

<!-- Optional parameter, Access phonebooks during call

<span id="page-2-0"></span><SYMB\_ITEM ID="BS\_LM\_AppCfg.bit.bHasExpandedCallDir " class="symb\_item" value="0x01"/> -->

## Web-interface

The N510 web-interface provides a limited overview of the Broadsoft XSI Phonebook settings.

First via provisioning, the platform Broadsoft has to be set:

<!-- Set Broadsoft as SIP Platform --><br><SYMB\_ITEM ID="BS\_IP\_Data.ucl\_PHONE\_SYSTEM" class="symb\_item" value="0x05"/>

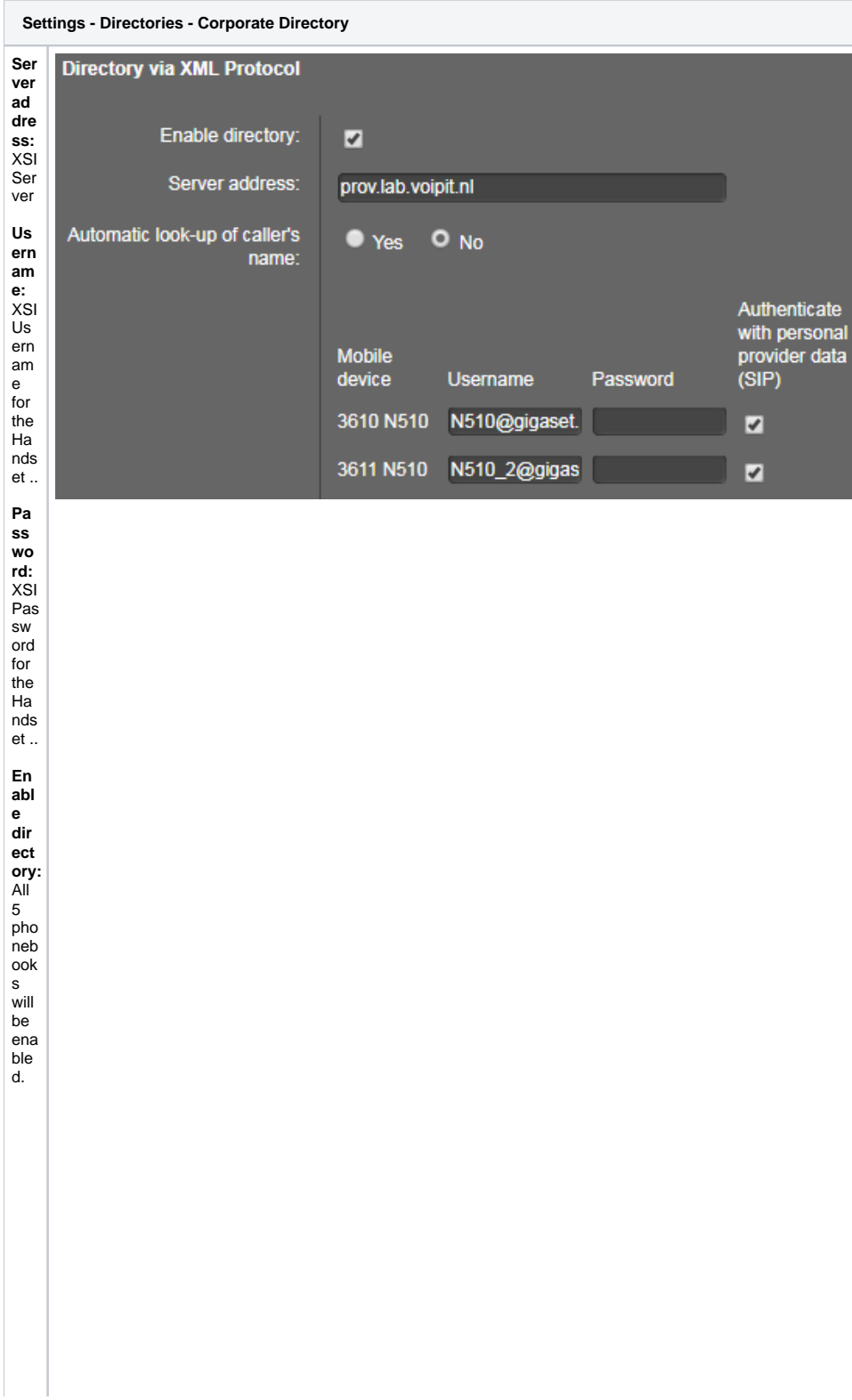

lf different combination as solon vision in the vision of the vision of the combination of the combination of the vision and be vision and be verture where the vision of the vision of the vision of the vision of the vision r<br>
fro<br>
m<br>
ove<br>
rwri<br>
ting<br>
pro<br>
vid<br>
er's<br>
sett<br>
ing<br>
s. Autorack of the switch<br>
switch<br>
ena ble<br>
sautorack of the sautoral<br>
for all<br>
5 dire<br>
ctoral<br>
ies **Aut he nti cat e wit h per so nal pro vid er dat a (SI P)**:<br>Usi ng<br>SIP / XSI use rna me cre den tial s for sec urit y<br>(Mo stly use d sett ing)

#### Autolookup note:

Search is done for EXACT match, without extension - only numbers. XSI directories are being searched one after another until entry is found. Number has to be at least 3 digits long.

#### <span id="page-5-0"></span>Search

- Search is done within the name and not looking only at the first letter.
- When entering no letter, "\*" is send to get list for all entries.
- Refine search will be done by entering additional letter, handset will not show the additional letter.
- Capital or small letters are ignored, all entries are shown.
- Copy to local phonebook is possible.
- [Introduction](#page-0-0)
- [Auto provisioning](#page-1-0)
- [Web-interface](#page-2-0)
- [Search](#page-5-0)